# *N-FOCUS Major Release Children and Family Services July 26, 2020*

A Major Release of the N-FOCUS system is being implemented July 26, 2020. This document provides information explaining new functionality, enhancements and problem resolutions made effective with this release. This document is divided into four main sections:

**General Interest and Mainframe Topics:** All N-FOCUS users should read this section.

**ACCESSNebraska:** N-FOCUS users responsible for case activity received through the Web based Electronic Application should read this section.

**Developmental Disabilities Programs:** N-FOCUS users who work directly with DD programs and those who work with the related Medicaid cases should read this section.

**Note:** This section will only appear when there are tips, enhancements or fixes specific to Development Disabilities Programs.

**Expert System:** All N-FOCUS users with responsibility for case entry for AABD, ADC Payment, SNAP, CC, FW, IL, MED, and Retro MED should read this section.

**Note:** When new functionality is added to N-FOCUS that crosses multiple topics (i.e. General Interest and Mainframe, Alerts, Correspondence, Expert System etc.) the functionality will be described in one primary location. This location will usually be the General Interest and Mainframe section or the Expert System section. Alerts, Work Tasks and Correspondence that are part of the new functionality will be documented in both the primary location that describes the entire process and in the Alerts, Work Tasks and Correspondence sections.

## Table of Contents

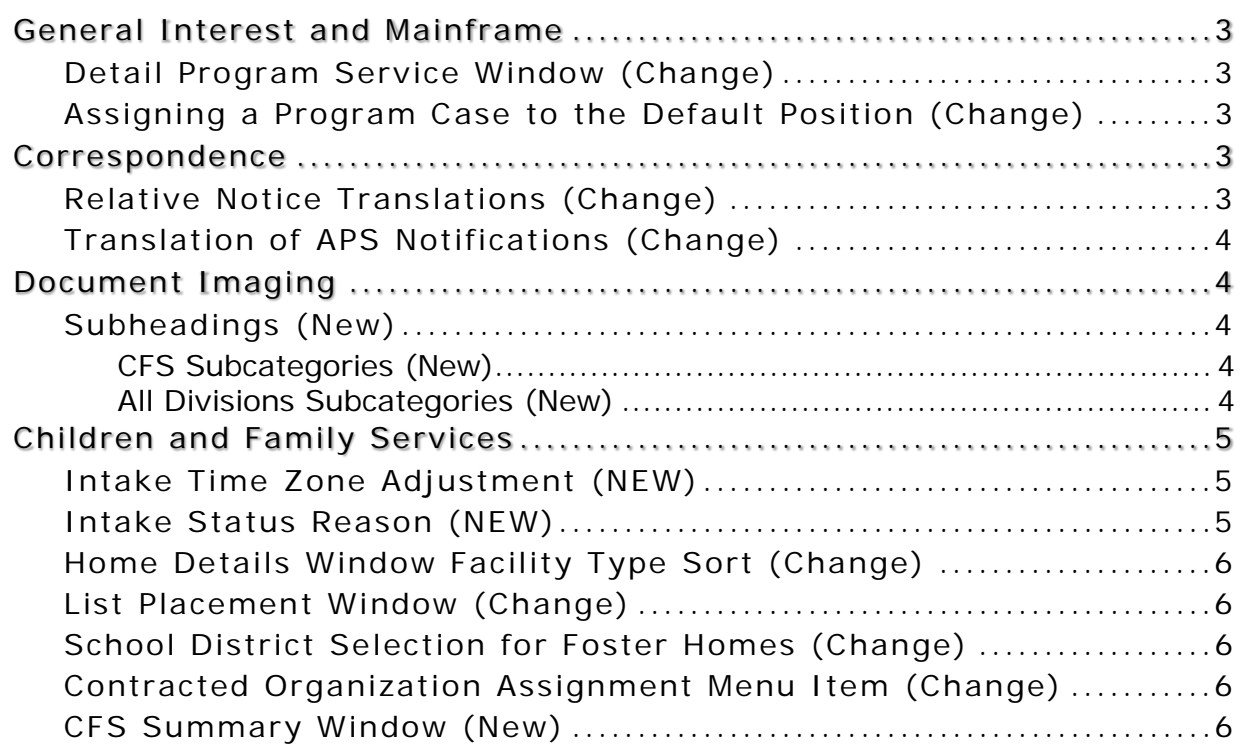

<u> 1989 - Johann Barbara, martxa alemaniar a</u>

## <span id="page-2-0"></span>General Interest and Mainframe

<span id="page-2-1"></span>Detail Program Service Window (Change)

The option 'Send to EVV' has been added to the Detail Program Service window. This option will be selected based on programs that have homebased services and those services have been identified to be logged within the Electronic Visit Verification system.

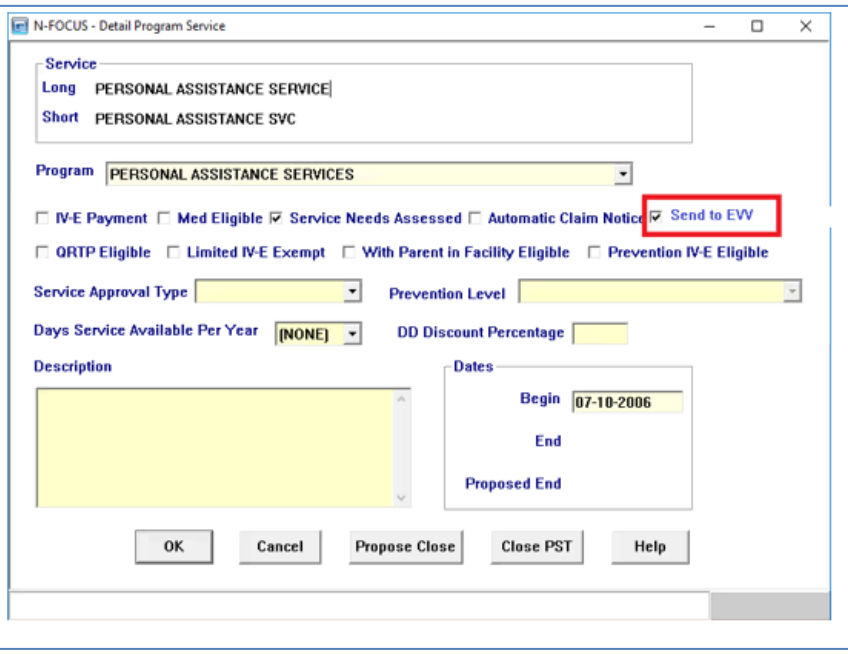

#### <span id="page-2-2"></span>Assigning a Program Case to the Default Position (Change)

With this release, staff will no longer be able to assign a Closed or Denied Program Case to the Default Position (9999).

#### <span id="page-2-3"></span>Correspondence

#### <span id="page-2-4"></span>Relative Notice Translations (Change)

A change was made to both the Initial and Follow up Relative notice correspondence. These changes bring the correspondence into federal compliance. There was some slight wording changes but the bulk of the information is still the same. These Notices can be printed in both English and Spanish.

#### <span id="page-3-0"></span>Translation of APS Notifications (Change)

NFOCUS now has the ability to print APS Notifications in Spanish. These notifications include both Victim and Perpetrator Notices.

### <span id="page-3-1"></span>Document Imaging

#### <span id="page-3-2"></span>Subheadings (New)

The following subheadings have been added with this release.

**Note:** The categories listed will only be seen in the NFOCUS Search Image Window, Add Image Window, and File Director. They will not display in ACCESSNebraska Submit Docs.

#### <span id="page-3-3"></span>CFS Subcategories (New)

The following 4 subcategories have been added to the main category of IMFC-IV-E Reviews.

- Extension of Adoption
- Extension of Adoption Review
- Extension of Guardianship
- Extension of Guardianship Review

#### <span id="page-3-4"></span>All Divisions Subcategories (New)

A new category called Permanent Resource has been added for all divisions. This category does not have a date range parameter when searching so it will pull in documents from several years in the past to current.

## <span id="page-4-0"></span>Children and Family Services

#### <span id="page-4-1"></span>Intake Time Zone Adjustment (NEW)

NFOCUS will now make adjustments to the time and date of an assigned intake. The adjustment will consider the Time Zone of the assigned office. This will allow offices in the Mountain Time Zone the full allotted time for contact.

In the screen shot on the next page, you can see that the office is in Mountain time zone and the Completed first face-to-face by time is one hour earlier than Received Date.

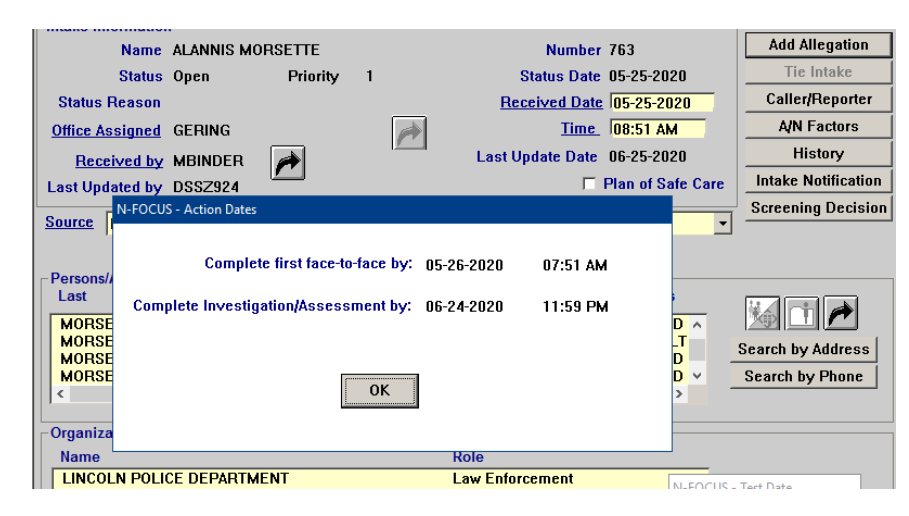

#### <span id="page-4-2"></span>Intake Status Reason (NEW)

A new Status Reason of Accept for DHHS Facility Investigation was added for Abuse and Neglect Intakes. This status addresses Allegations of Child Abuse/Neglect, Dependent Child and Adult Protective Services intake types that occurred at a Facility that is administered by DHHS.

These allegations will be investigated by a Facility Investigatory Team (FIT). If any of those three intake types are selected AND any of the listed DHHS facility types (Youth Rehabilitation and Treatment Center - Geneva; Youth Rehabilitation and Treatment Center - Kearney; Hastings Juvenile Chemical Dependency Program; Whitehall Psychiatric Residential Treatment Facility; Lincoln Regional Center; Norfolk Regional Center; Beatrice State Developmental Center) are listed with an organizational role of 'Allegation Site' or 'Allegation Involved', then 'Accept for DHHS Facility Investigation' should be an option to select as the Intake Status reason.

Screen shot on next page.

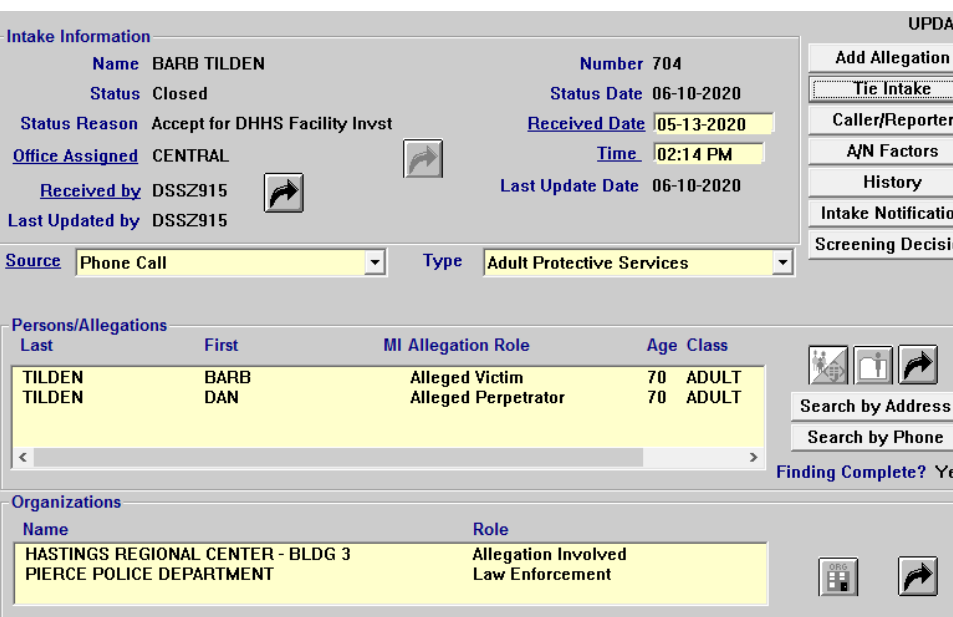

#### <span id="page-5-0"></span>Home Details Window Facility Type Sort (Change)

With this release, the Facility Type drop down on the Home Detail window will be sorted alphabetically in ascending order.

#### <span id="page-5-1"></span>List Placement Window (Change)

The Placement Begin and End Date will now display on the List Placement window.

This window is accessed from the Home Detail window, Placement List pushbutton and Print Placement History menu action.

**Note:** Placement History Print list already has these dates on it.

#### <span id="page-5-2"></span>School District Selection for Foster Homes (Change)

The Foster Home's School District assignment is now selected from a drop down list on the School Information Window.

#### <span id="page-5-3"></span>Contracted Organization Assignment Menu Item (Change)

Contracted Org Assignment had been accessed from either an icon or a menu item. Now it will be accessed only through the Goto menu, Children and Family Services sub menu.

#### <span id="page-5-4"></span>CFS Summary Window (New)

The new window is accessible for CFS Programs and will provide a summary display of CFS related information in one place. This is a read only window and acts as a snapshot of a person's involvement at a point in time.

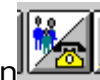

The new window is access from this icon ... It enables when one person in the program case is selected.

The screen shot on the next page shows the data that displays on the window.

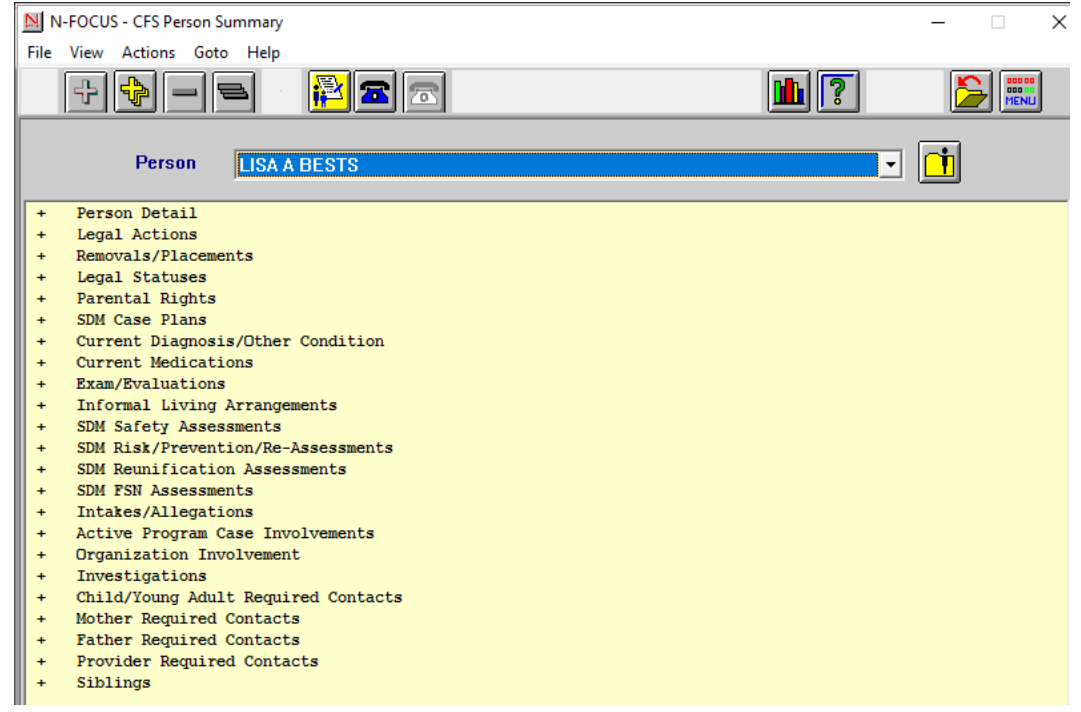

The '+' and '-'signs in front of each field allow you to expand or contract the field. If a field is contracted, it will not display on the printed document.

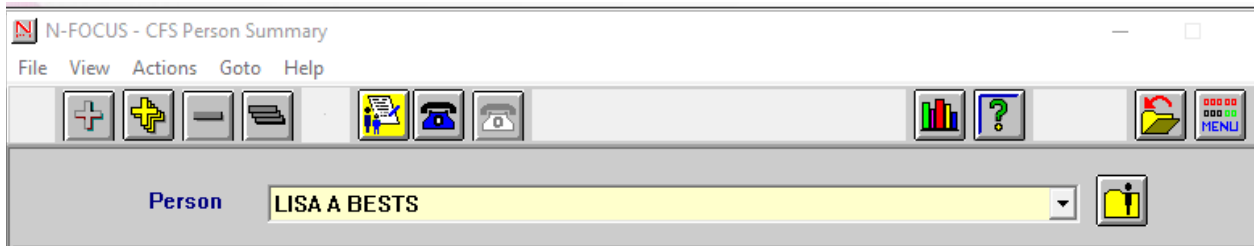

The '+' and '-'icons allow the user to expand or contract all of the fields at once. The 'Person' drop down list allows you to select another person from the program case.

The screen shots on the next pages show the expanded selections.

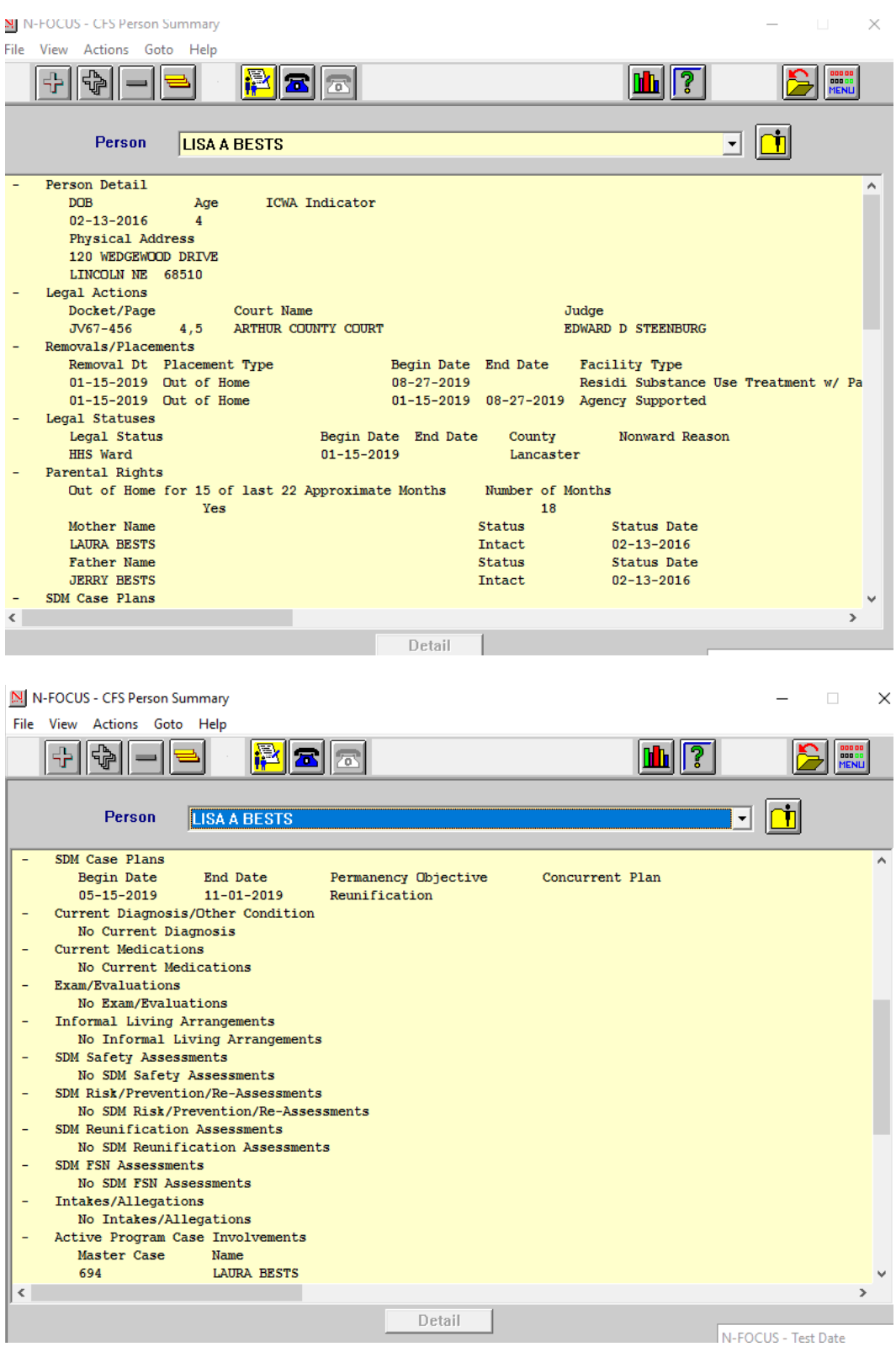

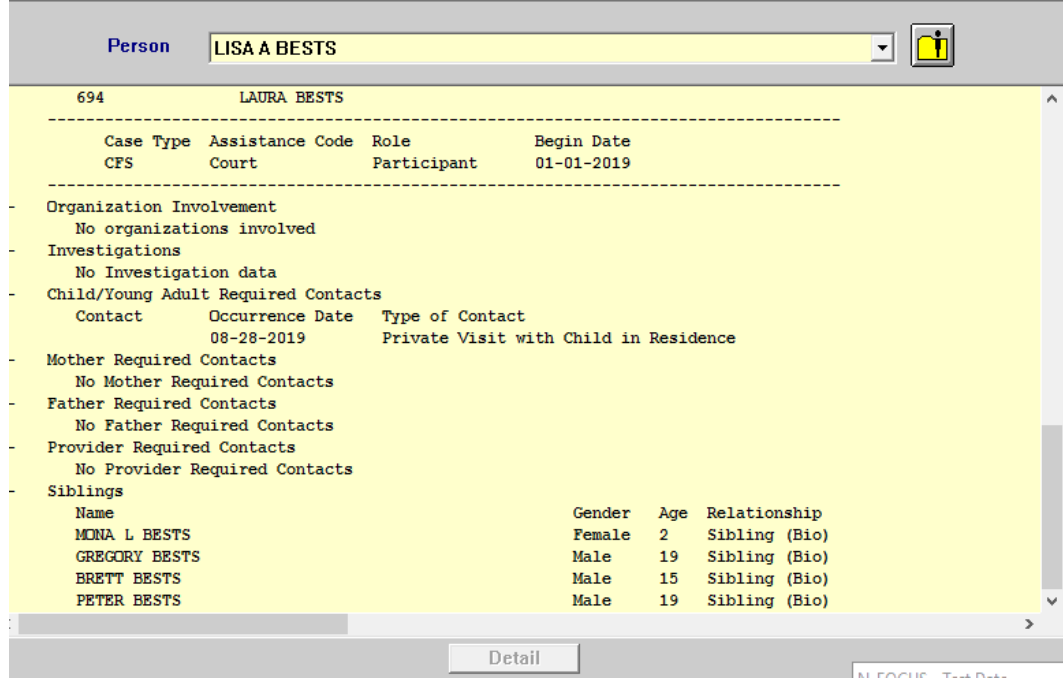

Selecting a specific instance and then the Detail pushbutton will allow the user to flow to that instance in N-FOCUS.

Selecting the Actions menu and the Print Summary will print the document.